## **Software**<sup>46</sup>

**Entire Connection**

**Programmierschnittstelle (API)**

Version 4.5.2

April 2009

# **Entire Connection**

Dieses Dokument gilt für Entire Connection ab Version 4.5.2.

Hierin enthaltene Beschreibungen unterliegen Änderungen und Ergänzungen, die in nachfolgenden Release Notes oder Neuausgaben bekanntgegeben werden.

Copyright © Software AG 1984-2009. Alle Rechte vorbehalten.

Der Name Software AG, webMethods und alle Software AG Produktnamen sind entweder Warenzeichen oder eingetragene Warenzeichen der Software AG und/oder der Software AG USA, Inc. Andere hier erwähnte Unternehmens- und Produktnamen können Warenzeichen ihrer jeweiligen Eigentümer sein.

## Inhaltsverzeichnis

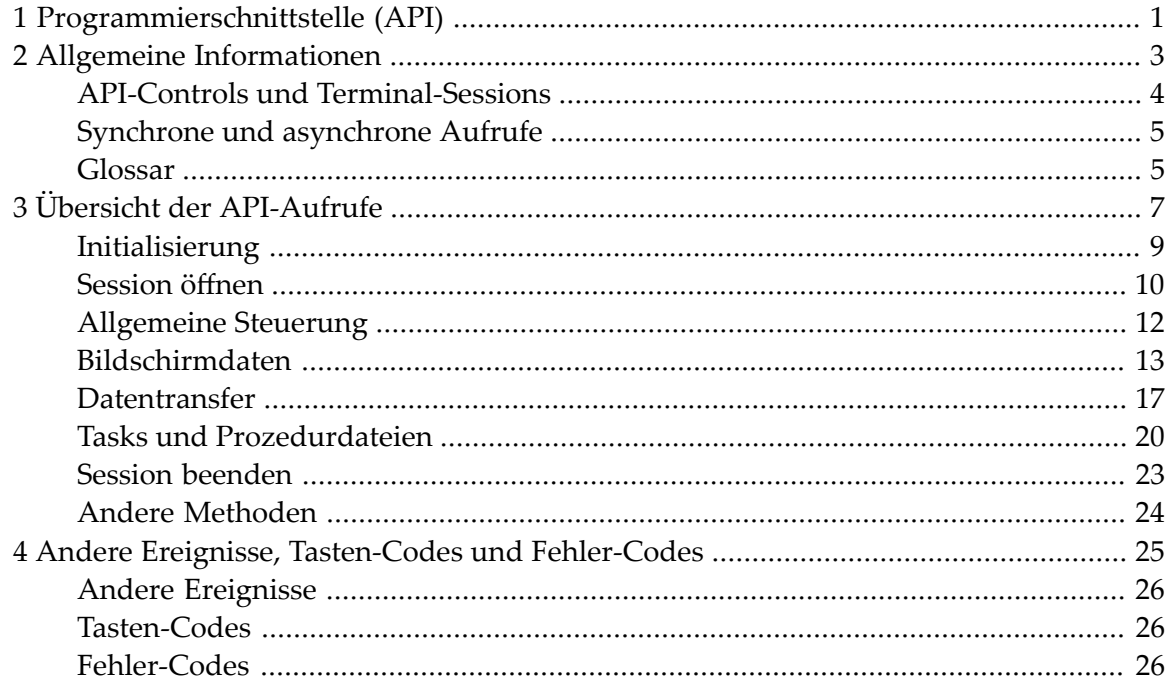

## <span id="page-4-0"></span>**1 Programmierschnittstelle (API)**

Mit der Programmierschnittstelle (Application Programming Interface - API) können Sie Funktionen von Entire Connection direkt aus einem Programm heraus aufrufen. Ein ActiveX-Control stellt eine gemeinsame Schnittstelle für die Entwicklung mit Visual Basic .NET, C++ oder C# zur Verfügung.

Dieser Abschnitt behandelt die folgenden Themen:

- **Allgemeine [Informationen](#page-6-0)**
- **Übersicht der [API-Aufrufe](#page-10-0)**
- **Andere Ereignisse, [Tasten-Codes](#page-28-0) und Fehler-Codes**

Es wird vorausgesetzt, dass Sie bereits mit ActiveX-Controls (entweder mit Visual Basic .NET, C++ oder C#) und Entire Connection vertraut sind.

Diese Beschreibung sollte zusammen mit dem Beispielcode gelesen werden, der sich auf der CD-ROM befindet. Sie finden den Beispielcode im Verzeichnis *Windows\API* der CD-ROM.

## <span id="page-6-0"></span> $\overline{2}$ Allgemeine Informationen

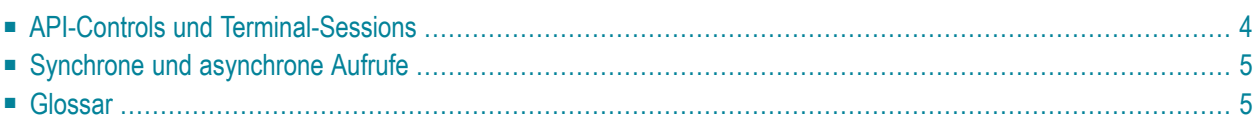

## <span id="page-7-0"></span>**API-Controls und Terminal-Sessions**

Jedes ActiveX kann ein einzelnes Terminal von Entire Connection unterstützen. Deshalb kann eine einzelne Anwendung mit beliebig vielen Terminal-Sessions arbeiten, wobei viele Controls gleichzeitig aktiv sind.

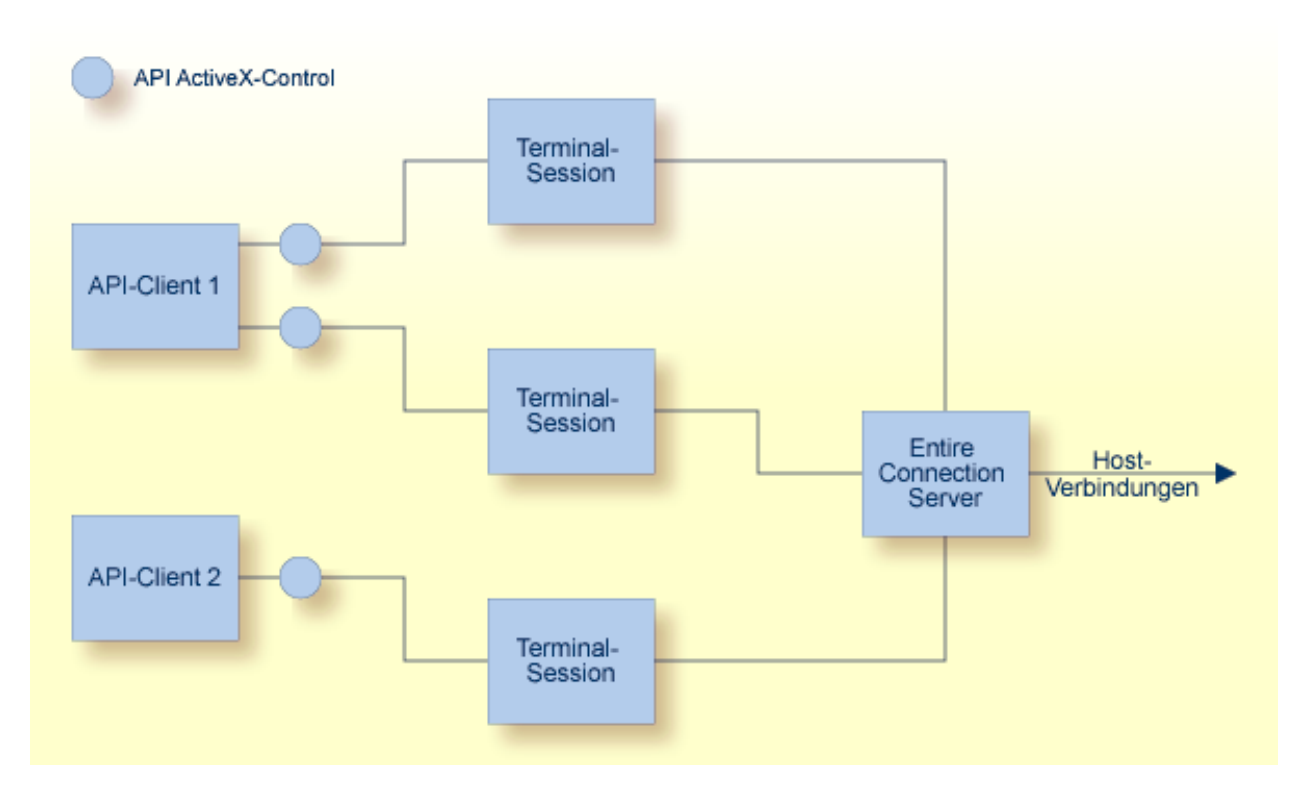

Jedes API-Control kann die Verbindung zu einer bestehenden Terminal-Session herstellen oder eine neue Terminal-Session erstellen. Jede Terminal-Session kann jederzeit mit einem API-Control verbunden sein. Die einzige Ausnahme ist der UA-Modus, bei dem das Verbinden nicht erlaubt ist. Außerdem ist es nicht möglich, den UA-Modus bei einem Terminal einzuschalten, das durch die Programmierschnittstelle kontrolliert wird.

Im API-Modus ist eine Terminal-Session in der Regel unsichtbar, um Benutzereingaben zu verhindern. Wenn das Terminal durch die Programmierschnittstelle sichtbar gemacht wird, hat der Benutzer die volle Kontrolle über das Terminal. Unter anderem kann er dann Prozedurdateien ausführen und die Terminal-Session beenden. Jeder Datentransfer und jede Prozedurdatei bleibt unter der Kontrolle des API-Client.

## <span id="page-8-0"></span>**Synchrone und asynchrone Aufrufe**

Synchrone (blockierende) und asynchrone (nicht-blockierende) Aufrufe stehen mit Visual Basic .NET, C++ und C# zur Verfügung. Während der Planungsphase entscheiden Sie, welche dieser beiden Aufrufarten für Ihre Zwecke am Besten geeignet ist.

Im asynchronen Modus kehren fast alle API-Aufrufe sofort mit einem entsprechenden Return-Code zurück. Ausnahmen sind die Initialisierungsfunktionen und die Funktionen zum Beenden der Verbindung mit einer Terminal-Session. Diese Funktionen blockieren immer, unabhängig vom gewählten Modus.

Nachdem ein Befehl bei der asynchronen API-Ausführung abgearbeitet wurde, sendet das Control ein Ereignis, das bestätigt, dass der Befehl abgearbeitet wurde. Die Parameter dieses Ereignisses enthalten das Ergebnis des Aufrufs (d.h. eine Rückmeldung wie der Befehl abgearbeitet wurde) und alle angeforderten Daten.

Die Beschreibungen in der *Übersicht der [API-Aufrufe](#page-10-0)* informieren Sie darüber, ob ein Aufruf nur synchron ausgeführt werden kann. In allen anderen Fällen wird ein Ereignis gesendet, das bestätigt, dass der Befehl abgearbeitet wurde; LogonEntireConnection sendet zum Beispiel LogonComplete.

<span id="page-8-1"></span>In bestimmten Situationen erzeugt das API-Control auch Benachrichtigungsereignisse ohne Berücksichtigung des Modus, in dem es gerade ausgeführt wird. Dies können Fehlermeldungen, Informationen und Datentransferdaten sein.

## **Glossar**

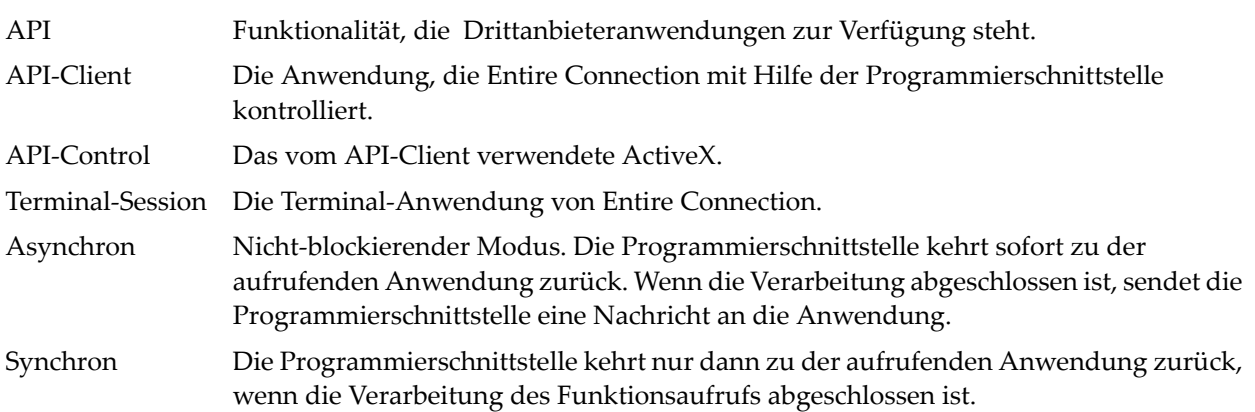

## <span id="page-10-0"></span> $3$ Übersicht der API-Aufrufe

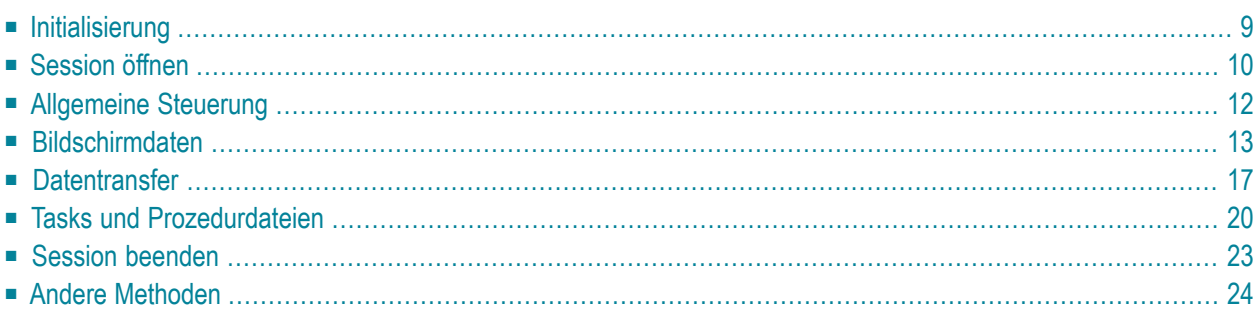

Dieser Abschnitt enthält einen Überblick über alle verfügbaren API-Aufrufe. Sie sind in die folgenden funktionalen Bereiche aufgeteilt:

### ■ **[Initialisierung](#page-12-0)**

- GetRunningTerminalSessions
- Initialize
- LogonEntireConnection

#### ■ **[Session](#page-13-0) öffnen**

- GetAvailableSessions
- OpenSession
- **[Allgemeine](#page-15-0) Steuerung**
	- RunHostCommand
	- PutData
	- SetDataNotificationFlag

### ■ **[Bildschirmdaten](#page-16-0)**

- GetScreenText
- GetScreenRawText
- GetScreenAttributes
- GetFxtendedAttributes
- GetCursorPosition
- SetCursorPosition
- ClearScreenText
- CheckForScreenText

#### ■ **[Datentransfer](#page-20-0)**

- SetAPIFileDetails
- SetWorkFileDetails
- GetFileName
- CancelFileTransfer

### ■ **Tasks und [Prozedurdateien](#page-23-0)**

- RunEntConTask
- SetGlobalParameter
- GetGlobalParameter
- CancelRunningTask
- **Session** [beenden](#page-26-0)
- CloseSession
- CloseAllSessions
- BreakConnection
- **Andere [Methoden](#page-27-0)** 
	- GetScreenSize

<span id="page-12-0"></span>Diese API-Aufrufe (und alle damit verbundenen Ereignisse) sind nachstehend ausführlich beschrieben.

## **Initialisierung**

Beim Starten einer Session kann der API-Client entweder die Verbindung zu einem aktiven Terminal herstellen oder ein neues Terminal erstellen.

#### **Session-Namen aller aktiven Terminals abfragen (nur synchroner Aufruf)**

■ Rufen Sie Folgendes auf:

APIReturn = GetRunningTerminalSessions(TerminalNames, NumTerminals)

Dies gibt alle zur Zeit aktiven Terminals, zu denen eine Verbindung hergestellt werden kann, in einem Array aus. Der Aufruf der Funktion GetRunningTerminalSessions ist der einzige Aufruf, der vor dem Aufruf von Initialize erfolgen kann.

#### **Verbindung zu einem Terminal herstellen**

Rufen Sie Folgendes auf:

APIReturn = Initialize(CreateSession, LinkSessionName, UserLoggedOn, OpenSession)

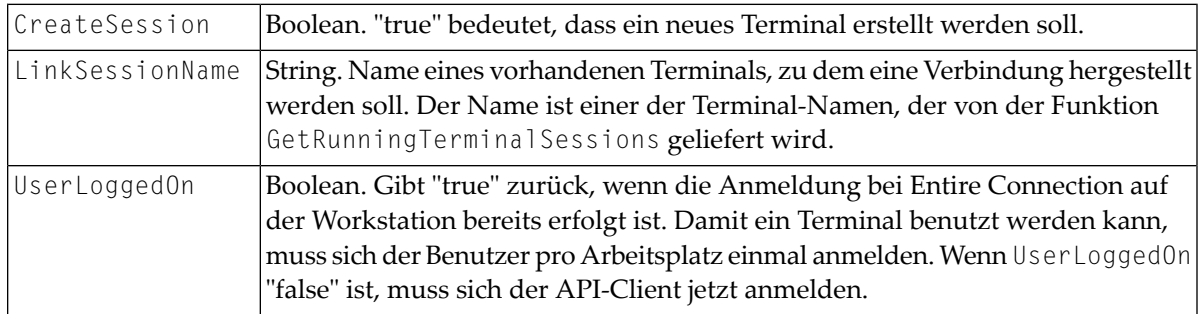

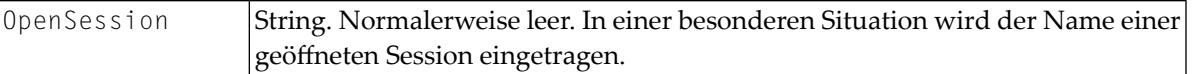

Wenn für CreateSession "true" übergeben wird oder keine Verbindung zum angegebenen Terminal hergestellt werden kann, erstellt das API-Control ein neues Terminal.

Wenn die Verbindung zu einem vorhandenen Terminal hergestellt wurde und in der Zwischenzeit eine Session in diesem Terminal geöffnet wurde, enthält der Parameter OpenSession den Namen der Session. Der API-Client muss in dieser speziellen Situation entscheiden, ob er mit dieser Session, die nicht unter seiner Kontrolle geöffnet wurde, arbeiten will. Diese Situation kann nur entstehen, wenn zum Zeitpunkt der Abfrage der vorhandenen Terminals ein Terminal gerade im Begriff war, eine Session zu öffnen, der Vorgang jedoch länger dauerte und noch nicht abgeschlossen war.

#### **Bei Entire Connection anmelden**

Rufen Sie Folgendes auf:

<span id="page-13-0"></span>APIReturn = LogonEntireConnection(UserName, Password)

## **Session öffnen**

Der API-Client kann entweder die zur Verfügung stehenden Session-Namen aus der Share-Datei abfragen oder eine namentlich bekannte Session direkt öffnen.

**Alle Sessions abfragen, die für einen Benutzer von Entire Connection definiert sind**

Rufen Sie Folgendes auf:

APIReturn = GetAvailableSessions(SessionNames, DefaultSession)

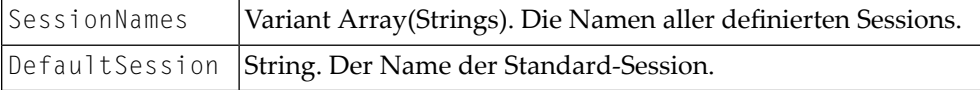

#### **Eine dieser Sessions öffnen**

■ Rufen Sie Folgendes auf:

APIReturn = OpenSession(SessionName)

Der Parameter ist:

SessionName String. Der Name der zu öffnenden Session.

Die Session ist nun offen und kann benutzt werden.

#### **Hiermit verbundene Ereignisse:**

■ FirstScreenArrived

Wird gesendet, wenn die Session die ersten Daten vom Host erhält.

■ ScreenSizeChanged(NumRow, NumColumns)

Gibt die anfängliche Bildschirmgröße an und auch, ob sich das Terminal während der Session dynamisch verändert.

■ SessionOpened(SessionName) Wird gesendet, wenn eine Session geöffnet wird ohne dass der API-Client die Methode OpenSession aufruft. Dies kann zum Beispiel durch einen Start-Task geschehen.

Der Parameter ist:

SessionName String. Der Name der geöffneten Session.

## <span id="page-15-0"></span>**Allgemeine Steuerung**

#### **Befehle an die geöffnete Session senden**

Rufen Sie Folgendes auf:

APIReturn = RunHostCommand(CommandName)

Der Parameter ist:

CommandName String. Der Name des Befehls, der auf dem Host aufgerufen werden soll.

Der String wird an den Host gesendet und anschließend an die Funktionstaste ENTER.

#### **Beliebigen Text und Tasten-Codes senden**

Rufen Sie Folgendes auf:

```
APIReturn = PutData(Text, KeyCode)
```
Die Parameter sind:

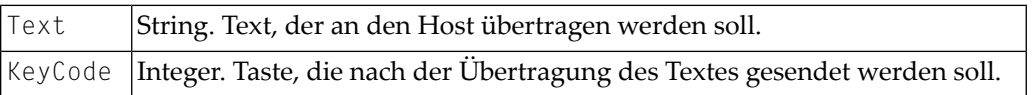

Der Text, der mit diesem Befehl gesendet wird, kann Zeilenvorschübe enthalten. Diese werden wie das Drücken der Funktionstaste NEWLINE interpretiert. Wenn Sie nur einen Tasten-Code senden wollen, müssen Sie als Text eine leere Zeichenkette übergeben.

#### **Datenbenachrichtigungen erlauben (nur synchroner Aufruf)**

Rufen Sie Folgendes auf:

```
APIReturn = SetDataNotificationFlag(Enable)
```
#### Der Parameter ist:

Boolean. Wenn man dies auf "true" setzt, werden Datenbenachrichtigungen eingeschaltet. Vorgabe: ausgeschaltet. Enable

#### **Anzeige des Terminal-Fensters ein- und ausschalten**

Setzen Sie die API-Control-Eigenschaft TerminalInteractive (boolean).

Wenn Sie die Verbindung zu einem Terminal herstellen, bleibt es solange sichtbar bis dieser Wert auf "false" gesetzt wird.

Wenn Sie ein neues Terminal erstellen, ist es solange unsichtbar bis dieser Wert auf "true" gesetzt wird.

#### **Hiermit verbundene Ereignisse:**

■ CursorPositionChanged(XPosition, YPosition)

Wird gesendet, wenn sich das Terminal im interaktiven Modus befindet und die Cursor-Position mit der Maus verändert wird (nicht wenn sich der Cursor durch Tippen bewegt).

<span id="page-16-0"></span>■ NewScreenDataArrived()

Wenn eingeschaltet bedeutet dies, dass neue Daten vom Host angekommen sind.

## **Bildschirmdaten**

Bildschirmtext steht als Rohtext zur Verfügung wie er vom Host empfangen wird und als verarbeiteter Text wie er im Terminal angezeigt wird. Der Rohtext enthält alle Zeichen - auch die, die nicht angezeigt werden sollen (z.B. Passwort) - und kann auch Nullwerte enthalten.

Da der Rohtext Nullwerte enthalten kann, kann er nur in ein Array mit vorzeichenlosen Zeichen ausgegeben werden. Der Bildschirmtext wird in ein Array mit Zeichenketten ausgegeben.

#### **Bildschirmtext abfragen**

Rufen Sie Folgendes auf:

```
APIReturn = GetScreenText(ScreenTextArray, TopLeftX, TopLeftY, BottomRightX, 
BottomRightY)
```
Die Parameter sind:

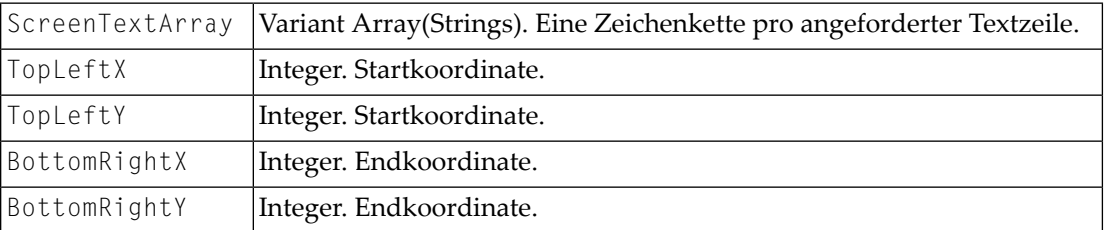

Wenn eine dieser Koordinaten auf -1 gesetzt wird, wird der gesamte Bildschirm ausgegeben.

#### **Rohdaten abfragen**

Rufen Sie Folgendes auf:

APIReturn = GetScreenRawText(ScreenTextArray)

Der Parameter ist:

ScreenTextArray Variant Array(Unsigned chars). Rohdaten-Buffer.

#### **Bildschirmattribute abfragen**

Rufen Sie Folgendes auf:

APIReturn = GetScreenAttributes(Attributes, AttributesDescription)

#### Die Parameter sind:

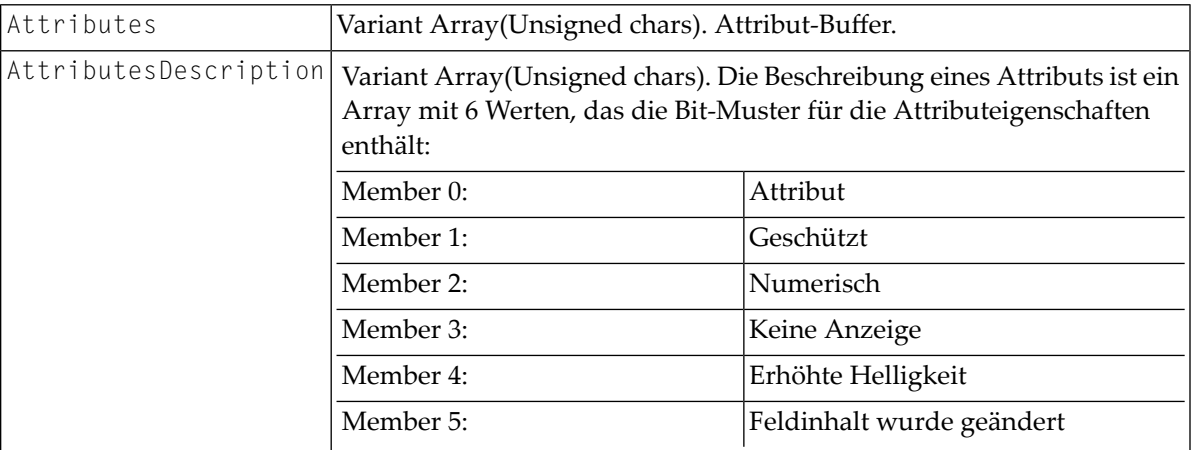

#### **Erweiterte Bildschirmattribute abfragen**

```
■ Rufen Sie Folgendes auf:
```

```
APIReturn = GetExtendedAttributes(ExtendedAttributes)
```
Der Parameter ist:

ExtendedAttributes Variant Array(Unsigned chars). Buffer mit erweiterten Attributen.

#### **Aktuelle Cursor-Position ermitteln und verändern**

■ Rufen Sie Folgendes auf:

```
APIReturn = GetCursorPosition(XPosition, YPosition) APIReturn = 
SetCursorPosition(XPosition, YPosition)
```
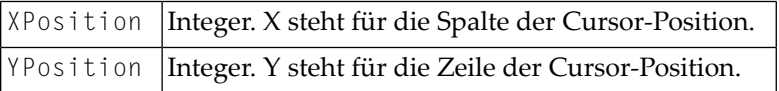

#### **Editierbaren Text im angegebenen Bereich entfernen**

Rufen Sie Folgendes auf:

APIReturn = ClearScreenText(TopLeftX, TopLeftY, BottomRightX, BottomRightY)

Die Parameter sind:

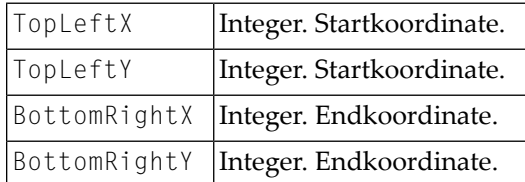

-1 in einem dieser Werte heißt: der gesamte Bildschirm.

#### **IF-Befehl zum Suchen von Bildschirmtext aufrufen**

Rufen Sie Folgendes auf:

```
APIReturn = CheckForScreenText(Text, Result, Position, TopLeftX, TopLeftY, 
Length, CaseSensitive)
```
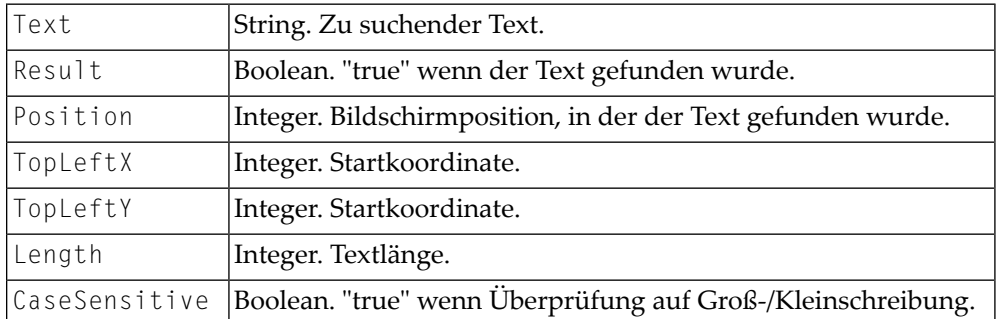

## <span id="page-20-0"></span>**Datentransfer**

#### **Datentransfer vorbereiten für den direkten Transfer mit dem API-Client**

Rufen Sie Folgendes auf:

APIReturn = SetAPIFileDetails(WorkFileNumber, UploadFlag, BinaryFlag, ReportFlag)

#### Die Parameter sind:

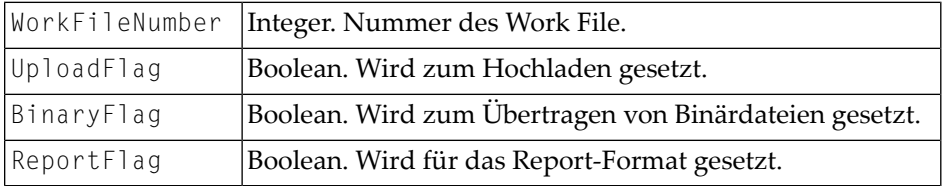

#### Die folgenden Ereignisse werden beim Hochladen gesendet:

GetAsciiUploadFileBuffer(ErrorCode, FileNumber, Data, DataLength, DataFormat)

GetBinaryUploadFileBuffer(ErrorCode, WorkFileNumber, Data, DataLength)

#### Die folgenden Ereignisse werden beim Herunterladen gesendet:

AsciiFileDataArrived(ErrorCode, FileNumber, DataLength, Data, DataFormat)

BinaryFileDataArrived(ErrorCode, FileNumber, DataLength, Data, DataFormat)

#### Die Ereignisparameter sind:

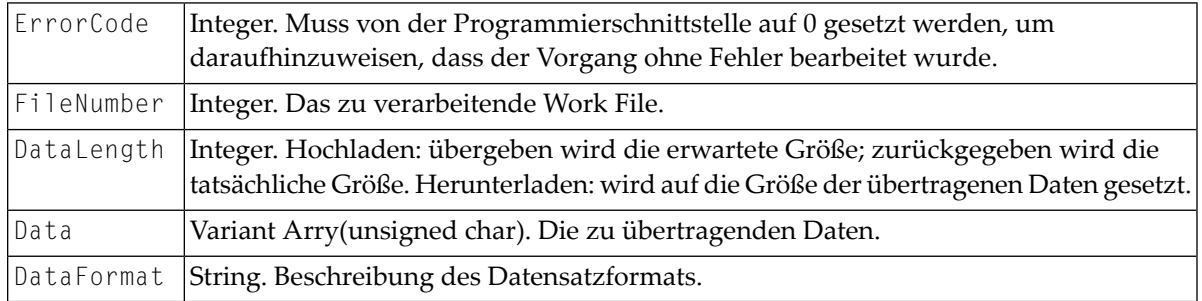

Bei einem normalen Datentransfer muss der API-Client einen Dateinamen angeben. Dieser Name kann vordefiniert werden.

#### **Dateiname vordefinieren**

Rufen Sie Folgendes auf:

APIReturn = SetWorkFileDetails(Name, FileNumber, Upload, Binary, Report)

Die Parameter sind:

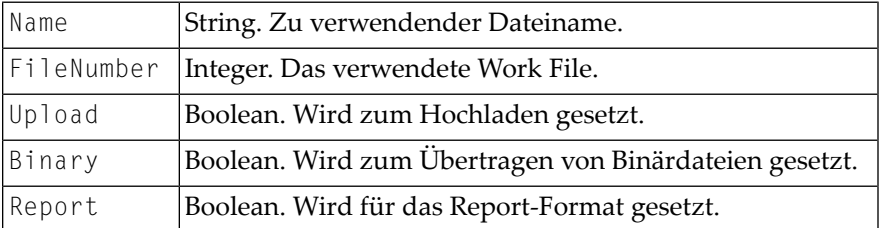

Wenn keine vordefinierten Werte für das verwendete Work File gefunden werden, wird der API-Client nach einem Dateinamen gefragt.

#### $\blacktriangleright$ **Dateiname übergeben**

Reagieren Sie auf folgendes Ereignis:

```
APIReturn = GetFileName(ErrorCode, FileNumber, Upload, Binary, ToPrinter, 
Landscape, ControlChars, DosFormat, FileName)
```
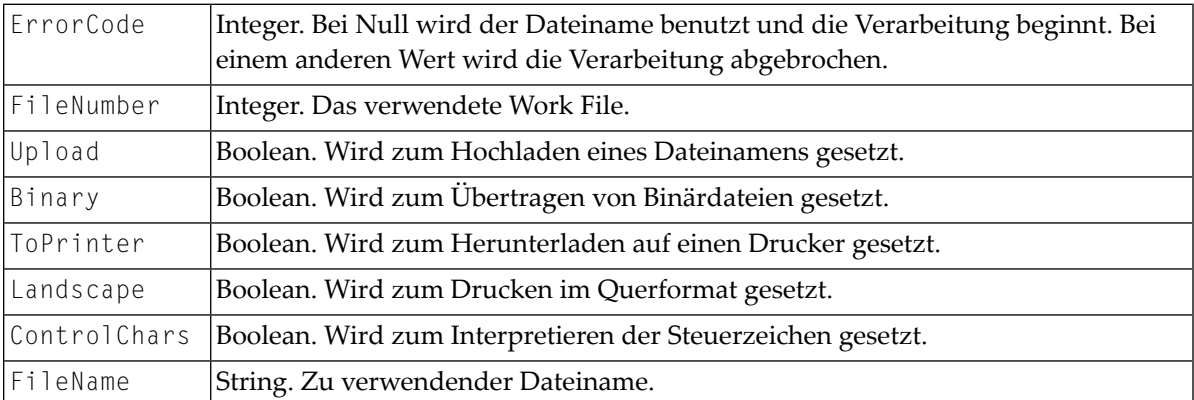

#### **Laufenden Datentransfer abbrechen**

■ Rufen Sie Folgendes auf:

APIReturn = CancelFileTransfer(FileNumber)

Der Parameter ist:

FileNumber | Integer. Die Nummer des Work File, für das der Datentransfer abgebrochen wird.

Dieser Aufruf ist synchron. Er stellt eine Anfrage zum Abbrechen in eine Warteschlange. Wenn der Datentransfer abgeschlossen ist, wird das Ereignis FileTransferComplete gesendet.

#### **Hiermit verbundene Ereignisse:**

■ FileTransferStarting(ErrorCode, FileNumber, Upload, Binary, Headings)

#### Die Parameter sind:

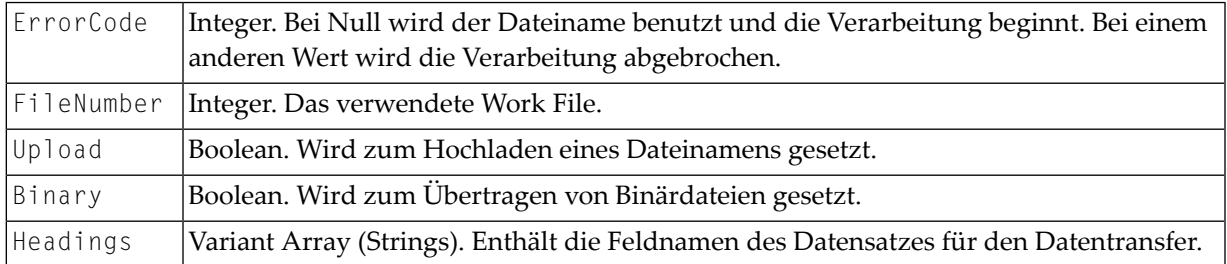

■ FileTransferComplete(FileNumber, Upload, ErrorCode)

#### Die Parameter sind:

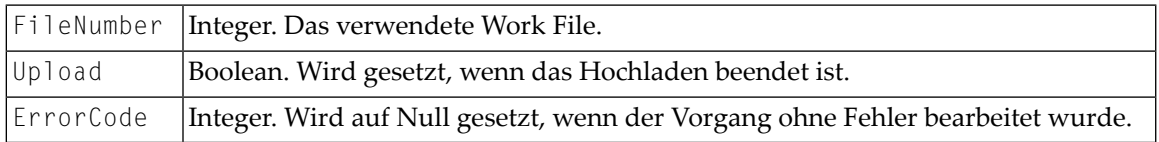

■ FileTransferProgress(ProgressMessage)

#### Der Parameter ist:

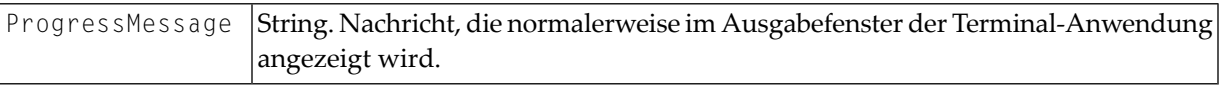

## <span id="page-23-0"></span>**Tasks und Prozedurdateien**

#### **Task oder Prozedurdatei ausführen**

Rufen Sie Folgendes auf:

APIReturn = RunEntConTask(TaskName)

#### Der Parameter ist:

TaskName String. Der Name eines unter Entire Connection definierten Task oder einer Prozedurdatei.

**Anmerkung:** Bei einer synchronen Verbindung kehrt die Programmierschnittstelle erst dann zur aufrufenden Anwendung zurück, nachdem der TaskName geprüft und der Task oder die Prozedurdatei gestartet wurde (nicht erst wenn der Task oder die Prozedurdatei beendet wird). Bei einem asynchronen Aufruf kehrt die Programmierschnittstelle sofort zur aufrufenden Anwendung zurück.

#### **Auf die globalen Parameter +PARM0 bis +PARM9 zugreifen**

Rufen Sie Folgendes auf:

```
APIReturn = SetGlobalParameter(ParamNumber, Value) APIReturn = 
GetGlobalParameter(ParamNumber, Value)
```
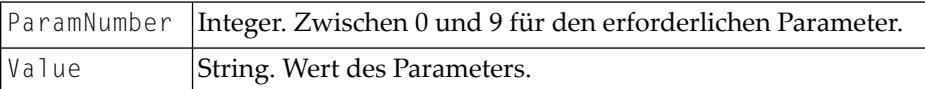

#### **Prozedurdatei abbrechen (nur synchroner Aufruf)**

■ Rufen Sie Folgendes auf:

APIReturn = CancelRunningTask()

Die Programmierschnittstelle kehrt sofort zur aufrufenden Anwendung zurück. Die Prozedurdatei sendet beim Abbruch das Ereignis EntConTaskComplete.

#### **Hiermit verbundene Ereignisse:**

```
■ EntConTaskStarting(ErrorCode, TaskName)
```
Wird aufgerufen, wenn ein Task gestartet wird, der nicht explizit von der Programmierschnittstelle aufgerufen wurde (z.B. ein Task zum Anmelden).

#### Die Parameter sind:

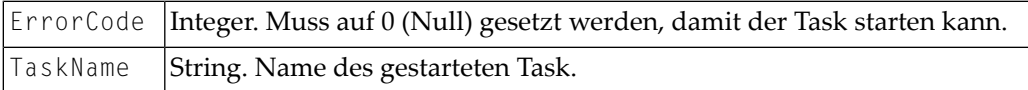

■ EntConTaskComplete(ErrorCode, TaskName)

#### Die Parameter sind:

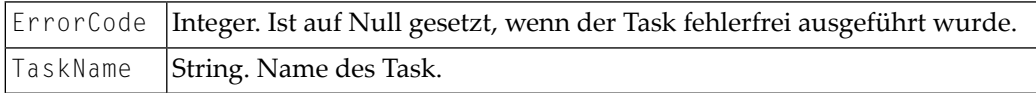

■ TaskInputRequest(ErrorCode, DisplayOne DisplayTwo, Flags, ReturnData)

Dieses Ereignis wird gesendet, wenn der Befehl INPUT in einer Prozedurdatei ausgeführt wird.

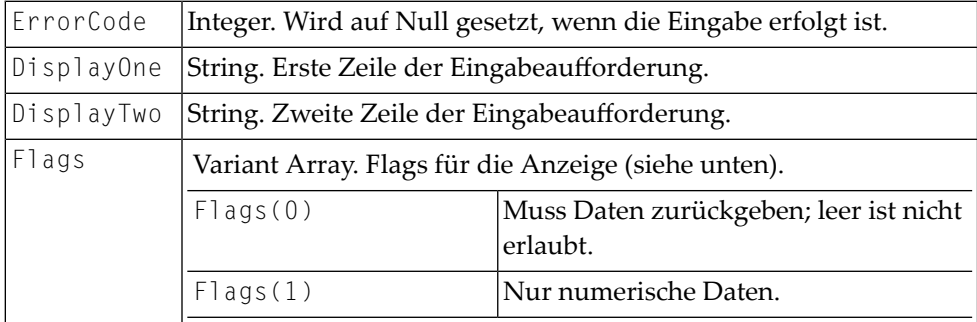

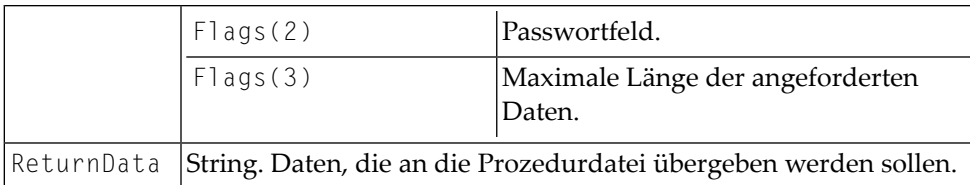

■ TaskDisplayMessageRequest(ErrorCode, Text, DialogBox, MessageType, Response)

Dieses Ereignis wird gesendet, wenn der Befehl WAIT in einer Prozedurdatei ausgeführt wird.

#### Die Parameter sind:

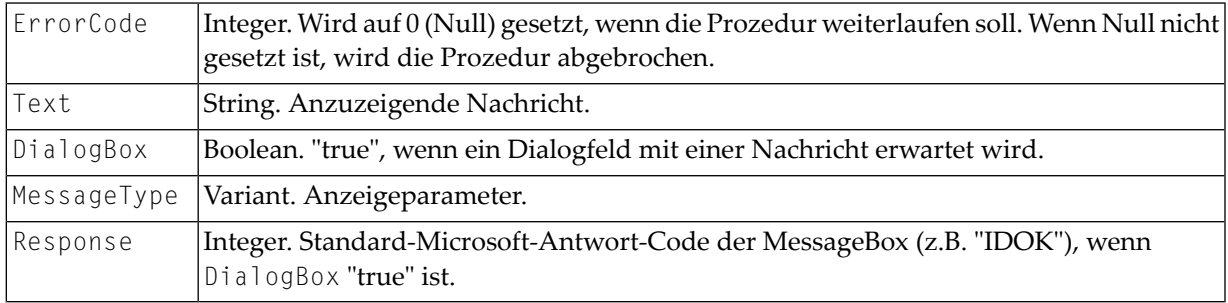

#### ■ TaskError(ErrorCode, ErrorText)

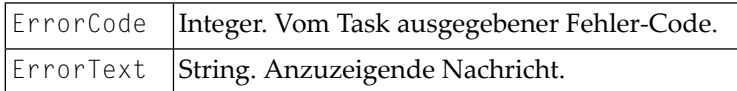

## <span id="page-26-0"></span>**Session beenden**

- **Geöffnete Session beenden, aber die Verbindung mit Entire Connection bestehen lassen**
- Rufen Sie Folgendes auf:

```
APIReturn = CloseSession()
```
- **Alle Terminals schließen (nur asynchroner Aufruf)**
- Rufen Sie Folgendes auf:

```
APIReturn = CloseAllSessions()
```
Hiermit wird jede Terminal-Session beendet, einschließlich der Terminal-Sessions, die direkt geöffnet wurden. Dieser Aufruf sollte mit Vorsicht benutzt werden. Er bricht auch die Verbindung mit dem Terminal ab. Es wird kein Ereignis gesendet, das bestätigt, dass der Befehl abgearbeitet wurde.

- **Verbindung mit dem Terminal beenden (nur synchroner Aufruf)**
- Rufen Sie Folgendes auf:

```
APIReturn = BreakConnection(Closedown)
```
Der Parameter ist:

Boolean. Ist auf"true"gesetzt, um das Terminal-Fenster beim Abbrechen der Verbindung zu schließen. Closedown

Wenn Closedown auf "false" gesetzt wird und das Terminal nicht angemeldet ist, wird das Terminal trotzdem geschlossen. Wenn das Terminal unsichtbar war, wird es beim Abbrechen der Verbindung automatisch angezeigt.

#### **Hiermit verbundene Ereignisse:**

■ CurrentSessionClosed

Die Session wurde beendet, aber nicht durch einen API-Aufruf. Dies kann passieren, wenn das Terminal interaktiv benutzt wird und der Benutzer die Session schließt oder wenn eine Zeitüberschreitung auftritt.

■ TerminalClosedown

Das Terminal wurde geschlossen, aber nicht durch einen API-Aufruf. Dies kann im interaktiven Modus passieren, wenn der Benutzer die Anwendung schließt oder wenn CloseAllSessions von einer anderen API-Session aufgerufen wird.

## <span id="page-27-0"></span>**Andere Methoden**

- **Aktuelle Größe des geöffneten Terminals ermitteln**
- Rufen Sie Folgendes auf:

APIReturn = GetScreenSize(NumberOfRows, NumberOfColumns)

<span id="page-28-0"></span>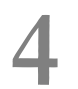

## Andere Ereignisse, Tasten-Codes und Fehler-Codes

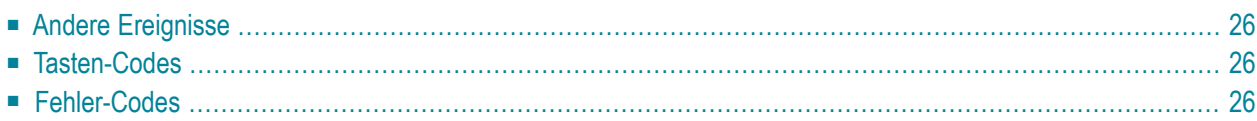

## <span id="page-29-0"></span>**Andere Ereignisse**

■ ServerRequestedFileName(ErrorCode, OpenFile, Flags, Title, DefExtension, Filter, InitFileName, InitDirectory, FileName)

Wird aufgerufen, wenn die Session einen Dateinamen benötigt.

#### Die Parameter sind:

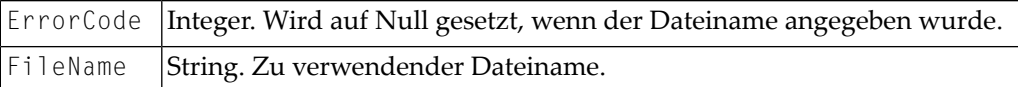

Die anderen Parameter sind die, die im Standarddateiauswahldialog angegeben werden können.

```
■ TerminalWarningMessage(Message, DisplayFlag)
```
#### Die Parameter sind:

<span id="page-29-1"></span>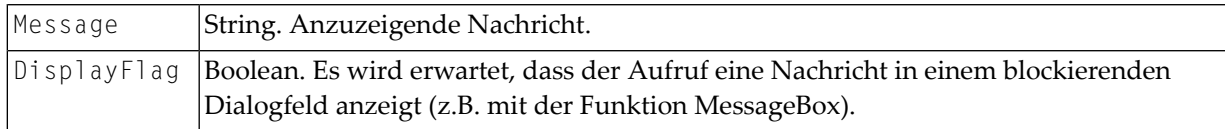

### **Tasten-Codes**

<span id="page-29-2"></span>Die Tasten-Codes, die mit PutData übergeben werden können, sind in der Include-Datei enthalten, die als Bestandteil der Beispiele auf der Entire Connection CD-ROM enthalten ist. Nur diese Tasten-Codes sollten verwendet werden. Wenn andere Werte übergeben werden, kann dies unvorhergesehene Folgen haben.

### **Fehler-Codes**

Dies sind Integer-Werte. Die Beschreibungen befinden sich in den Include-Dateien, die als Bestandteile der Beispiele auf der Entire Connection CD-ROM enthalten sind.